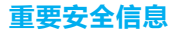

### 安装前请仔细阅读本手册!

请按本手册说明安装设备,因不遵守本手册说明而引起的任何损失,公司概<br>不负责。

禁止改装!

禁止按本手册规定以外的方式改装本设备。

危险!

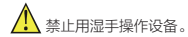

仅供室内使用!

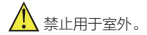

仅供干燥环境使用!

▲<br>▲ 禁止用于浴室等潮湿环境。

非玩具!

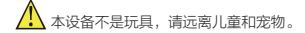

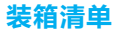

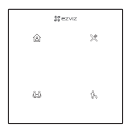

场景开关

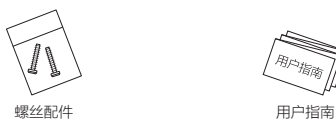

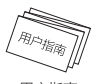

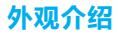

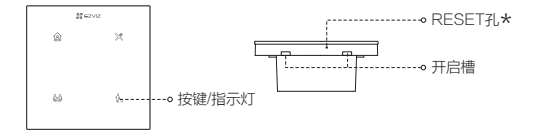

\* 指示灯<br>ت#<del>c</del>a#i

蓝色常亮2秒:执行场景成功 蓝色短时快闪:未关联到或无法连接到智能网关 蓝色长时快闪:设备处于添加、配网模式

按键

短按按键一次:执行场景

RESET孔 \* 用针状物戳RESET孔直至蓝灯持续快闪,设备恢复出厂设置并重启,此时 请重新添加到"萤石云视频"客户端。

### 安装提示

- 场景开关的安装位置需要有零线。 .
- 安装时需配合标准86底盒,内径不小于70X70X50(mm),推荐底盒深度 . 60mm。
- 请勿在潮湿、污染、腐蚀的环境中使用。 .
- 请专业人员按照电工规范和产品说明书要求进行安装、调试。 .
- 安装时请务必关闭总闸,开启总闸前请确认是否安装正确,避免发生危险。

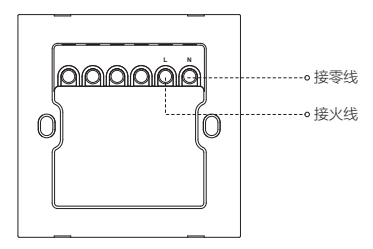

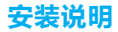

1. 用一字螺丝刀伸入开启槽, 撬起前面板。 2. 用螺丝钉将主体固定到墙壁接线盒里。

3. 扣上前面板即可。

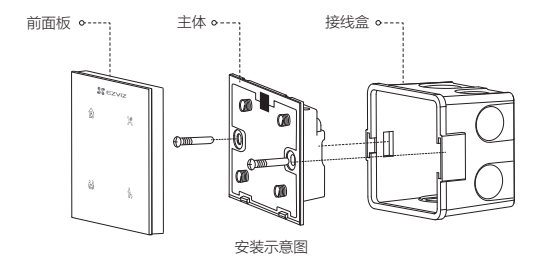

### 下载"萤石云视频"

将手机连上Wi-Fi网络,扫描下方的二维码,下载并安装后根据提示完成用户注 册。

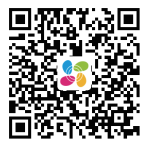

手机扫描二维码下载 "萤石云视频"客户端

## 添加到"萤石云视频"

配合智能网关设备,登录"萤石云视频"客户端,选择添加设备,根据界面 将设备添加到"萤石云视频"。

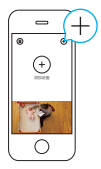

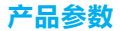

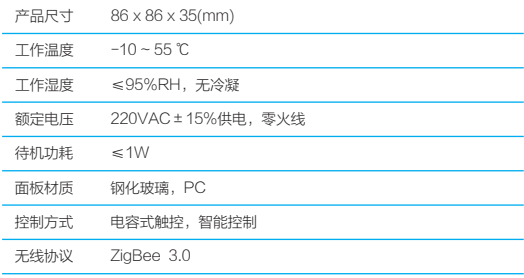

# 售后服务支持

如果您在使用过程中遇到任何问题,您可以拨打服务热线或者联系在线客服。 您可以登录萤石官网查询售后服务站点。

服务热线: 400-878-7878

萤石官网:www.ys7.com

### 声明

本产品为互联网设备,升级到官方最新软件版本,可使您获得更好的用户体验。 设备的具体参数、维修方法、使用范围及最新程序等内容请登录萤石官网 www.ys7.com查询。

本手册适用的设备型号: CS-HAL-SW22C

#### 版权所有©杭州萤石软件有限公司。保留一切权利。

本手册的任何部分,包括文字、图片、图形等均归属于杭州萤石软件有限公司或其关联公 司(以下简称"萤石")。未经书面许可,任何单位或个人不得以任何方式摘录、复制、 翻译、修改本手册的全部或部分。除非另有约定,萤石不对本手册提供任何明示或默示的 声明或保证。

#### 关于本产品

本手册描述的产品仅供中国大陆地区销售和使用。本产品只能在购买地所在国家或地区享 受售后服务及维保方案。

#### 关于本手册

本手册仅作为相关产品的指导说明,可能与实际产品存在差异,请以实物为准。因产品版 本升级或其他需要,萤石可能对本手册进行更新,如您需要最新版手册,请您登录萤石官 网查阅(www.ys7.com)。

萤石建议您在专业人员的指导下使用本手册。

#### 商标声明

· 萤石、EZVIZ、SS为萤石的注册商标。

·本手册涉及的其他商标由其所有人各自拥有。

#### 责任声明

·在法律允许的最大范围内,本手册以及所描述的产品(包含其硬件、软件、固件等)均 "按照现状"提供,可能存在瑕疵或错误。萤石不提供任何形式的明示或默示保证,包括 但不限于适销性、质量满意度、适合特定目的等保证;亦不对使用本手册或使用萤石产品 导致的任何特殊、附带、偶然或间接的损害进行赔偿,包括但不限于商业利润损失、系统 故障、数据或文档丢失产生的损失。

·您知悉互联网的开放性特点,您将产品接入互联网可能存在网络攻击、黑客攻击、病毒 感染等风险,萤石不对因此造成的产品工作异常、信息泄露等问题承担责任,但萤石将及 时为您提供产品相关技术支持。

·使用本产品时,请您严格遵循适用的法律法规,避免侵犯第三方权利,包括但不限于公 开权、知识产权、数据权利或其他隐私权。您亦不得将本产品用于大规模杀伤性武器、生 化武器、核爆炸或任何不安全的核能利用或侵犯人权的用途。

·如本手册内容与适用的法律相冲突,则以法律规定为准。

#### "萤石云"声明

本产品部分功能(包括但不限于远程管理等功能)的实现将依赖于互联网、电信增值服务 ;您若希望实现以上功能,需在萤石云平台(www.ys7.com)完成用户注册,遵守《萤 石服务协议》、《萤石隐私政策》等,并接入萤石设备,以实现对萤石设备的管理。